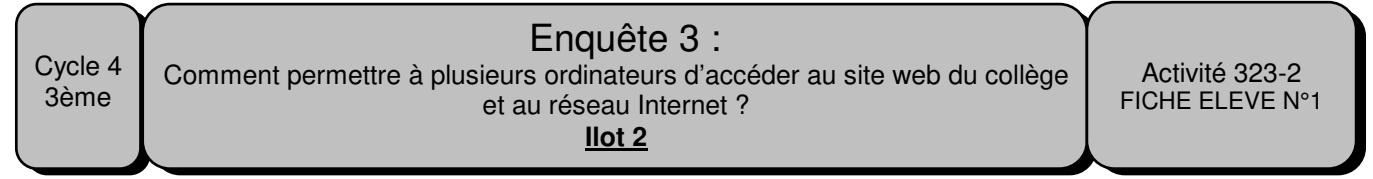

## Informations nécessaires pour utiliser le PC fixe (coté allée) et le PC portable

PC fixe PC fixe<br>Nom d'utilisateur : \.TECHNOLOGIE Nom d'utilisateur (cet c Mot de passe : **TECHNOLOGIE** Mot de passe : **TECHNOLOGIE**

 $\text{Nom d'utilisateur (cet ordinateur) : **TECHNOLOGIE**$ 

## 1°) Réaliser le câblage des différents matériels, en vous aidant du schéma ci-dessous et de l'exo n°2 sous Packet Tracer.

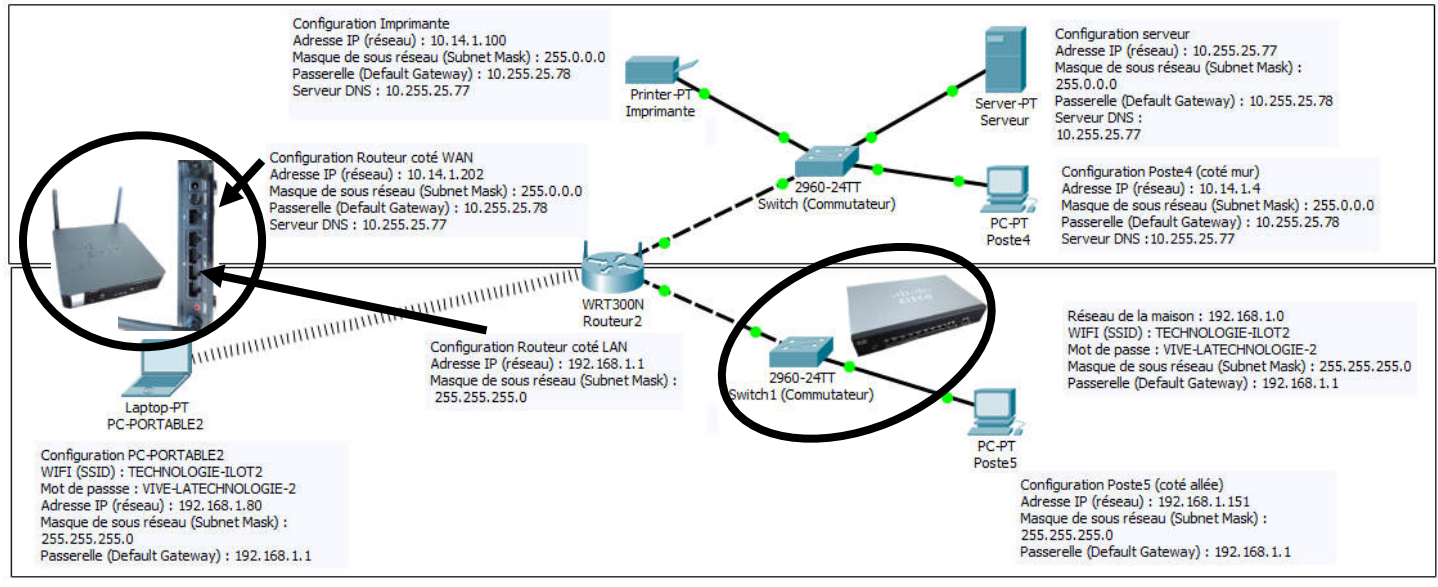

## **Connexion sans fil (WIFI) : Connexion filaire (câble réseau) :**

2°) Objectif n°1 : Permettre au poste 5 et portable 2 de communiquer entre eux et vérifier cette connexion en utilisant la commande PING.

II faut agir sur :

3°) Objectif n°2 : Permettre au poste 5 et portable 2 d'imprimer sur l'imprimante du labo de technologie.

 $\mathcal{L}_\text{max}$  and  $\mathcal{L}_\text{max}$  and  $\mathcal{L}_\text{max}$  and  $\mathcal{L}_\text{max}$  and  $\mathcal{L}_\text{max}$  and  $\mathcal{L}_\text{max}$ 

II faut agir sur  $:$ 

4°) Objectif n°3 : Permettre au poste 5 et portable 2 de consulter un site (une page Internet) disponible sur le serveur du collège.

\_\_\_\_\_\_\_\_\_\_\_\_\_\_\_\_\_\_\_\_\_\_\_\_\_\_\_\_\_\_\_\_\_\_\_\_\_\_\_\_\_\_\_\_\_\_\_\_\_\_\_\_\_\_\_\_\_\_\_\_\_\_\_\_\_\_\_\_\_

 $\overline{\phantom{a}}$ 

II faut agir sur  $:$ 

5°) Objectif n°4 : Permettre au poste 5 et portable 2 d'accéder au réseau Internet.

II faut agir sur :

6°) Objectif n°5 : Permettre au poste 5 et portable 2 d'obtenir les paramètres automatiquement en utilisant le mode DHCP.

 $\mathcal{L}_\text{max}$  and  $\mathcal{L}_\text{max}$  and  $\mathcal{L}_\text{max}$  and  $\mathcal{L}_\text{max}$  and  $\mathcal{L}_\text{max}$  and  $\mathcal{L}_\text{max}$ 

\_\_\_\_\_\_\_\_\_\_\_\_\_\_\_\_\_\_\_\_\_\_\_\_\_\_\_\_\_\_\_\_\_\_\_\_\_\_\_\_\_\_\_\_\_\_\_\_\_\_\_\_\_\_\_\_\_\_\_\_\_\_\_\_\_\_\_\_\_

II faut agir sur  $:$